## **TEXT ALERTS**

WMU's alert system will tell you if there is something happening on campus.Use text alerts to find out if there is breaking news in the Kalamazoo area!

## **WOODTV 8**

**Seleo**  $\Box$ 

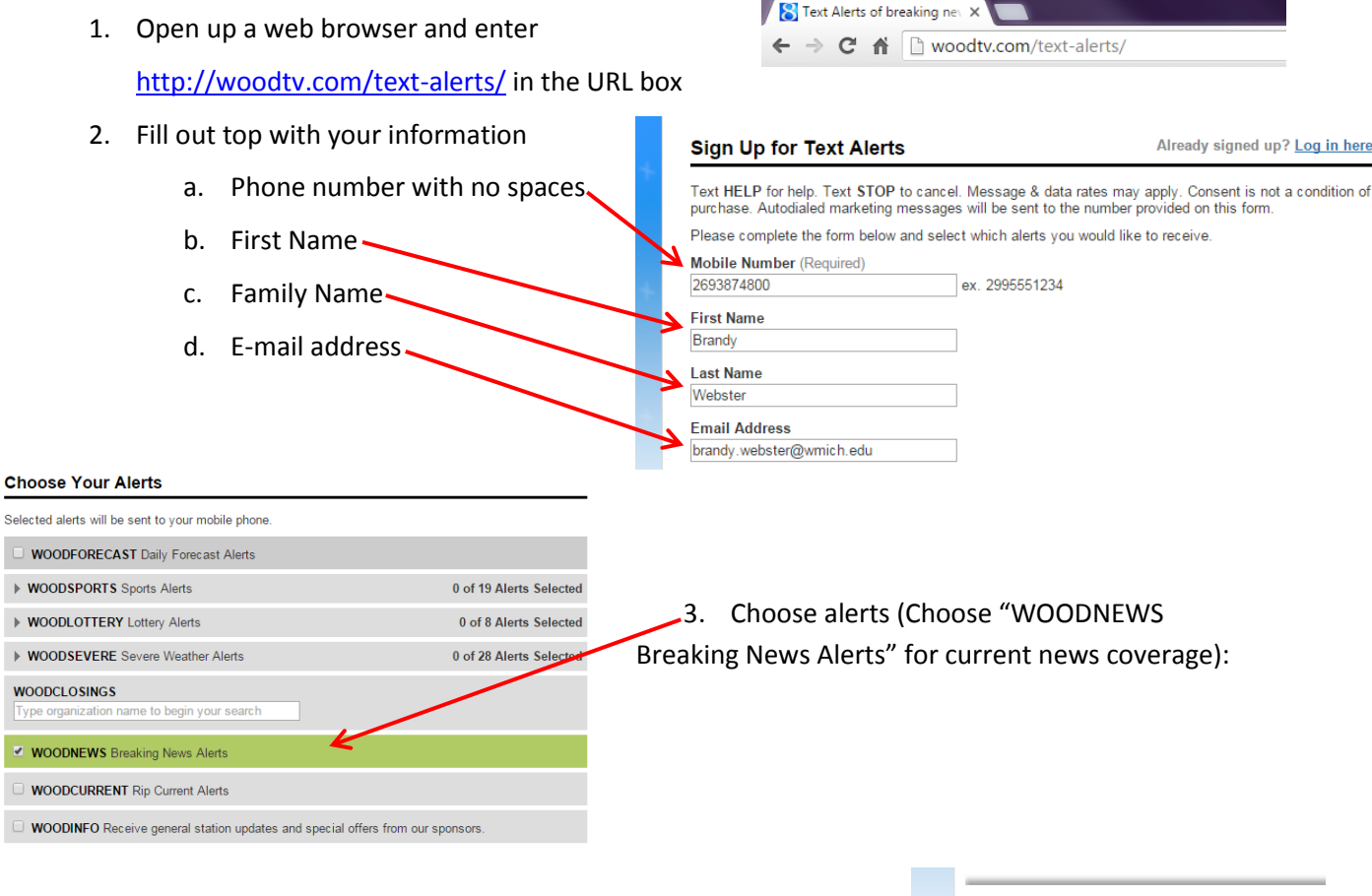

Sign Up Unsubscribe from all alerts

- 4. Scroll to bottom of the page and click on the "Sign Up" button
- 5. To be sure that you have signed up, scroll to the top. You should receive this message:

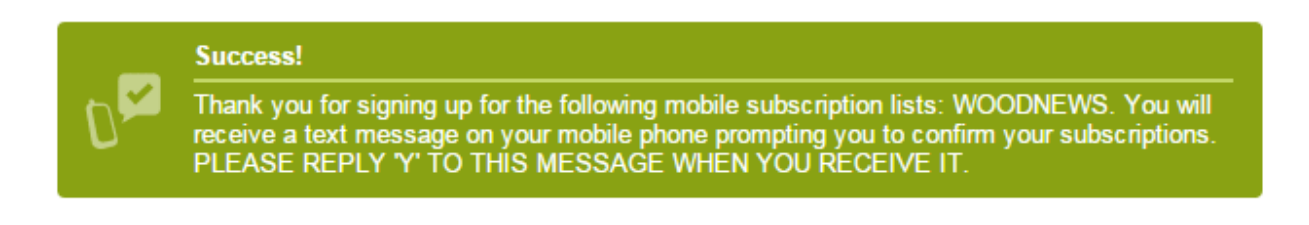

6. You will receive a text message. Remember to reply to the message with "Y".

## **WWMT (News Channel 3)**

1. Open up a web browser and enter

WWMT Mobile Alerts: Sub X → ← → C & I wap.cellit.net/stations/wwmt/subscribe.php

<http://wwmt.com/weather/text-alerts> in the URL box

- 2. Fill out top with your information
	- a. Phone number with no

spaces

- b. Birthday
- c. Gender
- d. Postal Code
- e. Check these two boxes

f. Check the box that says

"Breaking News Alerts" for current news coverage

■ Breaking News i. You can also choose **Weather Alerts** to get text messages Severe Weather Alerts for bad weather.

Text HELP for help at anytime or text STOP to cancel. You will get daily messages from us. Submit

I understand standard message rates of my carrier may apply. Messages sent from automated

- 3. Select "Submit"
- 4. To be sure that you have signed up, you should receive this message: "Thank you for subscribing"

Mobile Phone\* - Supported Carriers

I Certify that I am over the age of 13 (Children's Online Privacy Protection Act)

Receive alerts on the following (check all that apply)

Jan  $\mathbf{v}$  1  $\mathbf{v}$  1984  $\mathbf{v}$ 

**Breaking News Alerts** 

2693784800  $(e.g., 999-999-9999)$ Date of Birth \*

Gender\* Female v Zip Code \* 49008

5. You will receive a text message. Remember to reply to the message with "Y".

## **SMARTPHONE APPS**

Several local news agencies offer smartphone applications that will alert you to breaking news. Search for and install the following iPhone and Android apps:

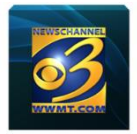

WWMT News 3

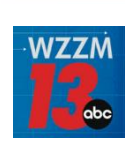

WZZM 13

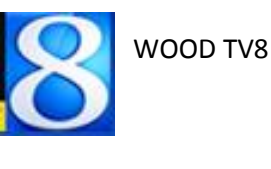

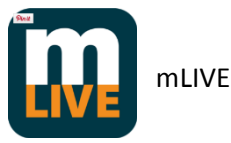